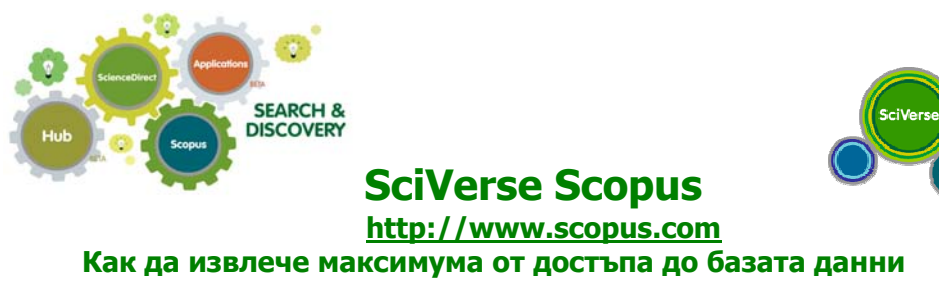

**SciVerse Scopus** е най-голямaта библиографска база данни на издателство Elsevier, която улеснява сътрудничеството и иновациите и ускорява процеса на развитие на научните изследвания. SciVerse е научна платформа, която интегрира достоверно библиографско съдържание от SciVerse Scopus, пълнотекстово съдържание от SciVerse ScienceDirect и използва уеб приложения, които обогатяват достъпа и използването на научната информация. Scopus съдържа резюмета на техническа, медицинска и в областта на социалните науки литература от 18500 заглавия научни издания от 5000 издатели. Чрез SciVerse Scopus можете да:

- Направите обзор на новостите в дадена научна дисциплина
- Да проследите цитатите и видите h-индекса и тенденциите в дадена научноизследователска област и откриете най-често цитираните източници и автори
- Да намерите конкретен автор и информация за него
- Да получавате актуална информация за нови ресурси или цитати
- Да оцените състоянието на научните изследвания и анализирате научноизследователската продукция на институция или списание

### **Tърсене на документи**

SciVerse Scopus извежда резултати о следните източници: SciVerse Scopus научни списания; уеб-резултати от научната търсачка Scirus (www.info.scirus.com); патенти - от водещите патентни служби по света чрез Scirus и от избрани източници институционални хранилища и др. Фасети позволяват ограничаване на търсенето за определен период от време, по тип документ, предмет, източник и др.

### **Търсене и индентификация на автор**

Търсенето по име на автор в SciVerse Scopus позволява лесно да бъде намерен даден автор. Въвежда се фамилното име на автора и след това инициалите или първото име. Уникалния номер на учения дава възможност дкументите му да се видят по азбучен ред и направи преглед и оценка на научната му продукция .

### **Проследяване на цитати**

Тази фукнция генерира преглед на статиите и брой на цитатите от 1996 г. насам. Информацията се изчислява в реално време. Цитатите могат да се сортират по години и се види броят им в низходящ или възходящ ред или за определен период от време. Самоцитиранията могат да бъдат изключени.

### **SciVerse Scopus идентификатор за принадлежност към институция**

От бутона търсене по принадлежност (affiliation search) се идентифицира и анализира научната продукция на дадена организация. Въвежда се името на институцията и варианти на името автоматично се показват. Резултатите включват брой на публикуваните документи, връзки към тях, автори, източници и др. информация.

### **SciVerse Scopus анализатор на списания (Journal Analyzer)**

Две са възможностите за достъп до SciVerse Scopus анализатора на списания. Първият е чрез връзката за преглеждане на източниците или използването на бутона анализи (Analytics), където можете да изберете списанията за сравнение. Търсенето на периодичните издания се уточнява чрез заглавие на списанието, ISSN, издател или предметна област.

Наукометричните показатели включват:

# **Престиж на списание SJR (SCImago journal ranking)**

SJR (SCImago journal ranking) показва графично SJR стойността на дадено списание. Стойността на SJR дава оценка за качеството и престижа на дадено списание и има пряко отражение върху стойността на цитата.

# **SNIP (Source-Normalized Impact per Paper)**

SNIP (Source-Normalized Impact per Paper) изравнява престижа на списанието в зависимост от научната дисциплина и показва конкретна оценка на изданието. SNIP графиката измерва стойността на цитатите на списанието на базата на общия брой цитати в конкретната научна област.

### **Брой цитати, брой документи, брой нецитирани документи**

В графичен вид се показват общия брой на цитатите (citations), получени за всички публикации в списанието през дадена година; общия брой документи и броя нецитирани документи.

### **Останете в крак с времето**

SciVerse Scopus предлага редица опции за персонализация, чрез които потребителят може да получава актуална информация. Чрез регистрация в базата данни и влизайки с потребителско име и парола, се настройват опциите за получаване на информация директно в пощенската кутия или чрез RSS емисия. Пази се и историята на търсенията.

За повече информация посетете Вашата библиотека и/или поискайте отдалечен достъп.

Информационен център за SciVerse Scopus на англ. ез. http://www.info.sciverse.com/scopus

Демонстрации и указания за използване на SciVerse Scopus http://www.info.sciverse.com/scopus/scopus-training/resourcelibrary/trainingmaterial/

SciVerse Scopus онлайн помощ http://help.scopus.com/flare/

Блог"Научни ресурси" на български език http://resursi.blogspot.com